# **Instrukcja wypełniania pliku EDPR**

## **I. Należy wypełnić wszystkie 4 arkusze pliku Excel:** EDPR, KPO, KEO, KEO-wywóz poza RP

- **Arkusz EDPR**  dotyczy danych zawartych w dokumentach potwierdzających eksport lub wewnątrzwspólnotową dostawę odpadów w celu poddania ich recyklingowi (EDPR)
- **Arkusz KPO**  dotyczy danych zawartych w kartach przekazania odpadu (KPO, KPOK)
- **Arkusz KEO**  dotyczy danych zawartych w kartach ewidencji odpadu (KEO, KEOK)
- **Arkusz KEO-wywóz poza RP**  dotyczy danych zawartych w kartach ewidencji odpadu (KEO)

**UWAGA:** W przypadku zastosowania funkcji Aplikacji AZO "**Import danych z BDO**" arkusze KPO, KEO oraz KEO-wywóz poza RP uzupełniają się automatycznie danymi pobranymi z Twojego konta w BDO.

### **II. Wskazówki dotyczące wypełniania wszystkich arkuszy:**

- 1. Wszystkie daty zapisujemy zgodnie z formułą: **RRRR-MM-DD** (np. 2016-12-05)
- 2. Wszystkie masy odpadów zapisujemy: w **Mg** z dokładnością do 4 miejsc po przecinku (np. 25,2500)
- 3. Kody odpadów zapisujemy: **6 cyfr bez spacji** (np. 150101)
- 4. Procesy odzysku zapisujemy: **symbol R z cyfrą bez spacji** (np. R3)

**UWAGA:** W przypadku zastosowania funkcji Aplikacji AZO "Import danych z BDO" wszystkie pola w górnej części arkuszy – Nr rejestrowy BDO, Nazwa Przedsiębiorcy, Rok, Okres (od, do), MPD, Nr instalacji – uzupełniają się automatycznie danymi pobranymi z Twojego konta w BDO.

### **III. Wskazówki dotyczące wypełniania arkusza EDPR:**

- 1. Wypełnienie dużej tabelki **Ocena zgodności danych w dokumentach EDPR:**
	- W tabelce należy ująć wszystkie EDPR-y wystawione w danym okresie
	- W kolumnie E należy wpisać masę odpadów przekazanych do recyklingu do danego zakładu zgodnie z Tabelą 1 kolumną 3 wzoru dokumentu EDPR (Dz.U.2018.1803)
	- W kolumnach F, G, H należy wpisać odpowiednio nazwę zakładu, kraj zakładu oraz miejscowość zakładu, do którego zostały przekazane odpady zgodnie Tabelą 1 kolumną 5 wzoru dokumentu EDPR (Dz.U.2018.1803)
	- W kolumnie K należy wpisać łączną masę odpadów przekazanych do recyklingu w ramach danego EDPR zgodnie z Tabelą 2 kolumną 2 wzoru dokumentu EDPR (Dz.U.2018.1803)
	- W kolumnie L należy wpisać nr instalacji audytowanego podmiotu, z której były wywożone odpady, zgodnie z numeracją nadaną w tabelce na górze arkusza
	- W kolumnie M należy wpisać nr faktury potwierdzającej wewnątrzwspólnotową dostawę odpadów opakowaniowych, albo nr referencyjny dokumentu celnego potwierdzającego wywóz odpadów opakowaniowych poza obszar celny Unii Europejskiej, który był wpisany na stronie tytułowej EDPR
- **UWAGA 1:** Jeśli do danego EDPR przypisano kilka faktur lub dokumentów celnych, to ich numery należy wpisać w osobnych wierszach w kolumnie M, rozbijając masę odpadów w kolumnie E na masy pobrane z poszczególnych faktur/dokumentów celnych do danego EDPR oraz przeklejając pozostałe dane EDPR.

**UWAGA 2:** Łączną masę odpadów przekazanych do recyklingu (kolumna K) zawsze wpisujemy tylko w pierwszym wierszu danego EDPR. W przypadku EDPR z kilkoma fakturami/dokumentami celnymi pozostałe wiersze kolumny K pozostawiamy niewypełnione.

#### **IV. Wskazówki dotyczące wypełniania arkusza KEO-wywóz poza RP:**

- 1. Wypełnienie dużej tabelki **Ocena zgodności danych zawartych w KEO-wywóz poza RP:**
	- Dane w tabelce należy wypełnić zgodnie z wpisami w BDO w KEO w zakładce PRZEKAZANE wpisy "Wywóz poza RP"
- **UWAGA 1:** W przypadku zastosowania funkcji Aplikacji AZO "Import danych z BDO" arkusz KEO-wywóz **poza RP** wypełnia się automatycznie na podstawie danych w KEO pobranych z BDO. Wystarczy uzupełnić kolumnę J – czyli wpisać nr faktury/dokumentu celnego w każdym wierszu.
- **UWAGA 2:** Możesz wcześniej wpisać nr faktury/dokumentu celnego w BDO w KEO w zakładce PRZEKAZANE, wykonując edycję wpisu o przekazanych odpadach poprzez wywóz poza RP – w polu "**Informacje dodatkowe**". Wówczas dane te zrzucą się automatycznie do arkusza **KEO-wywóz poza RP** podczas importu danych z BDO. Patrz niżej:

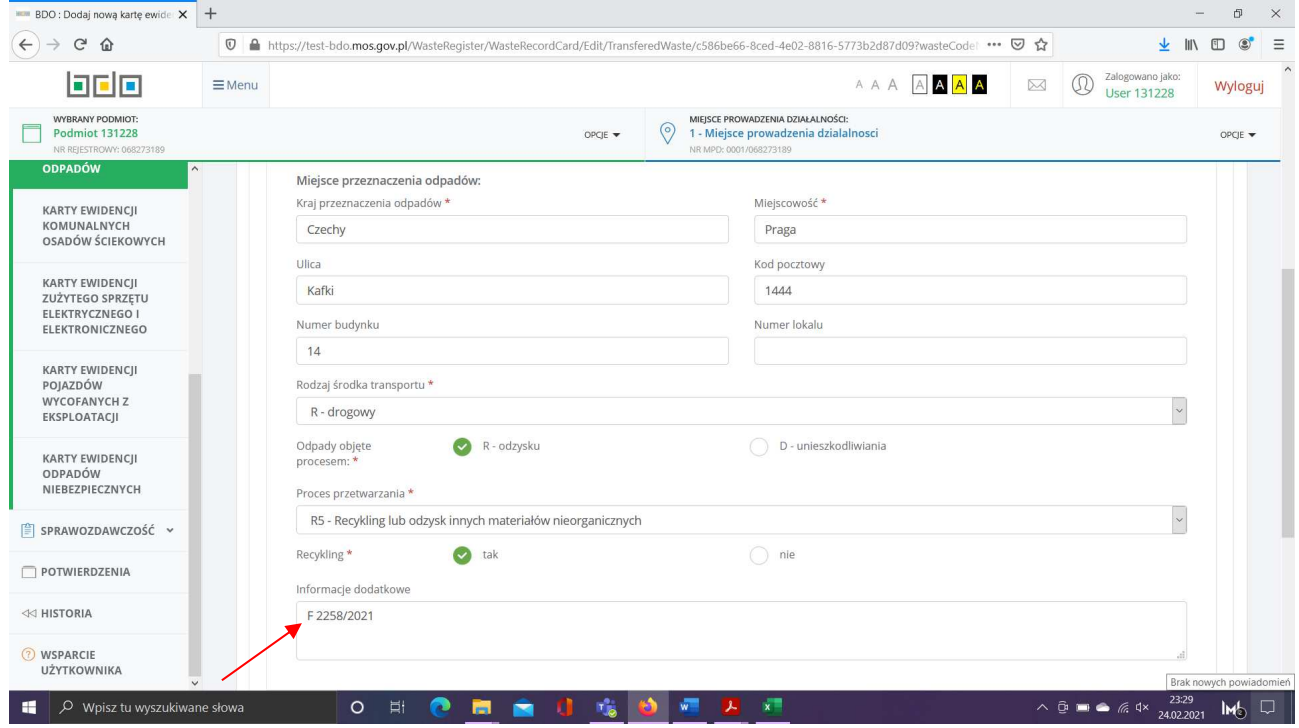